# Excel VBA 在医院基本药物数据统计中的应用

陈海生<sup>1</sup>, 彭峰<sup>2</sup>, 刘玉国<sup>1\*</sup>(1.山东省肿瘤医院药学部,济南 250117; 2.山东师范大学附属小学,济南 250000)

摘要:目的 介绍 Excel VBA 在医院基本药物数据统计中的应用。方法 利用 Excel VBA 编写筛选宏程序,筛选出基本 药物,运用数据透视表,分类统计基本药物使用率和销售金额比例。结果 利用 Excel VBA 可实现基本药物自动筛选, 数据透视表可快速完成基本药物使用率和销售金额比例的汇总计算,较人工操作快捷、简便、准确。结论 基于 Excel VBA 建立的筛选、计算基本药物的新方法切实可行,大大提高了工作效率。 关键词: 基本药物; VBA; 宏; 筛选; 数据透视表 中图分类号:R956 文献标志码:B 文章编号:1007-7693(2015)12-1494-05 **DOI:** 10.13748/j.cnki.issn1007-7693.2015.12.020

#### **Application of Excel VBA in Essential Drugs Data Statistics in Hospital**

CHEN Haisheng<sup>1</sup>, PENG Feng<sup>2</sup>, LIU Yuguo<sup>1\*</sup>(*1.Department of Pharmacy, Shandong Tumor Hospital, Jinan 250117, China; 2.Primary School Attached to Shandong Teachers' University, Jinan 250000, China*)

**ABSTRACT: OBJECTIVE** To introduce the application of Visual Basic for Applications (VBA) in Microsoft Excel in essential drugs data statistics in hospital. **METHODS** The macro-program written in Excel VBA was built to selected essential drugs. Then, the use rate and sales ratio of essential drugs was calculated by PivotTable. **RESULTS** The macro-program based on VBA in Microsoft Excel could automatically screen essential drugs, and PivotTable could quickly calculate data of essential drugs. The whole process was faster, easier and more accurate compared with manual operation. **CONCLUSION** A new method of screening and calculating essential drugs based on Excel VBA is feasible, greatly improving the work efficiency. **KEY WORDS:** essential drug; VBA; macro; screening; PivotTable

2009 年,我国正式启动实施基本药物制度, 这一制度的实施对于实现人人享有基本医疗卫生 服务,维护人民健康等方面具有十分重要的意义, 目前基本药物制度在全国政府办基层医疗卫生机 构实现全覆盖[1]。为落实基本药物制度,各省相继 制定了各级医院基本药物配备比例和销售金额比 例,医疗机构进行了基本药物处方点评、基本药 物配备及使用金额情况分析等多方面的工作[2-6], 这些工作的完成都需要对全院基本药物数据进行 统计分析,因此,每月统计分析基本药物数据是 医院药学的一项重要内容,目前国内绝大部分医 疗机构都没有基本药物统计分析软件,尚需要人 工完成,每月重复从数十万条数据中筛选基本药 物,费时费力。Excel 表格有较强的数据分析处理 能力,VBA(visual basic application)是一种宏语言, 内嵌于 Office 中, VBA 提供了面向对象的程序设 计方法[7],为用户提供二次开发,大大提高工作效 率,目前在医学领域得到广泛应用<sup>[8-9]</sup>,可用于查 找核酸数据库 DNA 保守序列[10]、评价医院综合服

作者简介: 陈海生, 男, 硕士, 主管药师 Tel: (0531)67626451 E-mail: 99haisheng@163.com 主任药师 Tel: (0531)67626285 E-mail: lyg7373007373@163.com

 $\overline{a}$ 

务水平[11]、进行显著性检验[12]等。本文运用 VBA 编写程序,实现基本药物的快速筛选,进而运用 Excel 表函数及数据透视表功能,分类汇总全院及 各科室基本药物使用率和销售金额比例,为医院 临床药师汇总基本药物数据提供一个快速、准确、 简便的方法。

## **1** 资料与方法

**1.1** 资料来源

从国家卫生和计划生育委员会网站下载《国 家基本药物目录(2012 年版)》(以下简称《目录》)。 从医院 HIS 系统中导出 3 月份全院各科室药品使 用情况数据,中西药数据共有十万多条。

**1.2** 方法

**1.2.1** 思路 计算基本药物的使用率和销售金额比 例,首选需要从使用的药品中筛选出基本药物品 种,《目录》说明部分规定,药品的名称、规格、 剂型 3 项内容与目录内相应药品的信息均一致, 方才属于国家基本药物。通过计算机实现自动筛 选,必须将人类语言转换成计算机语言,根据上

通信作者:刘玉国,男,硕士,副

<sup>• 1494 ·</sup> Chin J Mod Appl Pharm, 2015 December, Vol.32 No.12 · 中国现代应用药学 2015 年 12 月第 32 卷第 12 期

述基本药物的范畴,转换后的计算机语言为:(《目 录》中药品名称包含于医院导出的药品名称中)并 且(排除医院药品名称字段中包含《目录》中药品 名称,但不属于基本药物的复方制剂及其他品种) 并且(规格一致)并且(剂型一致), 只要符合以上基 本药物范畴的 4 个条件,即为基本药物,运用 VBA 语言编写宏,运行宏,可筛选出基本药物品种。

对筛选出的基本药物品种进行标注,然后运 用 Excel 数据透视表进行计算基本药物的使用率 和销售金额比例。

**1.2.2** 整理《目录》 在 Excel 表中对《目录》进 行整理,不同的药品分行排列,名称、规格、剂 型逐一单列, 其中若有多种规格、剂型的,需要 一一单列,然后将需排除的项目单列,见表 1

表 **1** 《目录》基本信息整理(部分)

|     | <b>Tab. 1</b> Data collation of national essential drugs list(part) |    |     |
|-----|---------------------------------------------------------------------|----|-----|
| 名 称 | 规 格                                                                 | 剂型 | 排除项 |

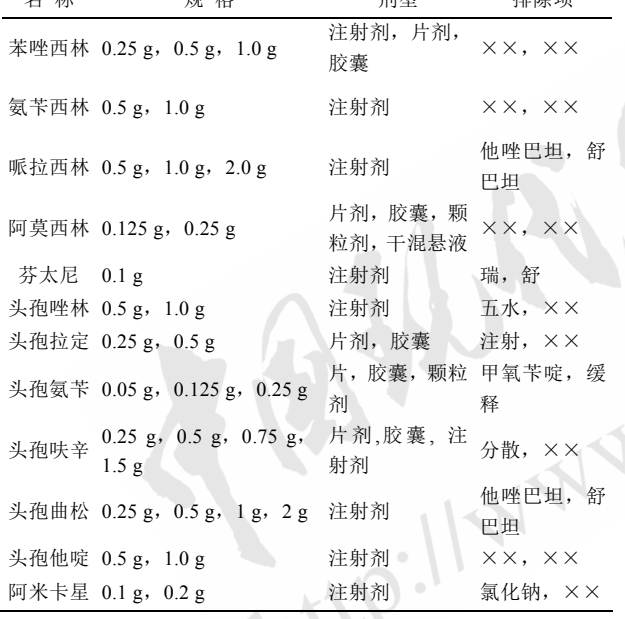

注:××无排除项。

Note:  $\times \times$ -no exclusion.

**1.2.3** 根据筛选条件,运用 VBA 语言编写宏 宏 是运用 VBA 程序设计语言编写或录制的一组指令 的集合,能够自动完成某一任务[13]。VBA 的编辑 环境又称 VBE 编辑器,它是编辑 VBA 代码的工具, 在此环境中编写各种指令,从而完成宏的编辑。

要实现计算机自动、连续执行某一命令,需 要选择 VBA 中的循环语句,由于不能确定循环的 次数, 因此选择 DO LOOP 循环语句, DO LOOP 循环语句的语法为[7]:

Do [While(条件)]

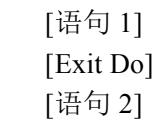

……

Loop

将非空单元格设为循环条件,只要单元格内 有数据,循环里面的语句则会被一条一条地执行, 直到遇到 Loop 语句。

循环条件设置好后,需编写语句命令,实现 数据的筛选。筛选数据,需满足一定的条件,因 此选择 If…Then 条件语句, 其语法为 $^{[14]}$ :

If (条件)Then

- [语句 1]
- [语句 2]
- [语句 N]

#### End If

筛选基本药物的条件为:(《目录》中药品名 称包含于医院导出的药品名称中)并且(排除医院 药品名称字段中包含《目录》中药品名称,但不 属于基本药物的复方制剂及其他品种)并且(规格 一致)并且(剂型一致),由于条件较多,为使计算 机识别、执行上述条件,我们将筛选条件分为两 层,第 1 层是(《目录》中药品名称包含于医院导 出的药品名称中), 使用 InStr 函数完成, InStr 函 数的作用是返回要截取的字符串在源字符串中的 位置,如果要查找的字符串存在于源字符串中, 则返回>0 的整数,如果在源字符串中要没有找到 要查找的字符串,则返回数字零,因此第一层的 条件可用下列函数来表示。

If InStr(医院导出的药品名称,《目录》中药品 名称)>0

筛选条件的第 2 层是(排除医院药品名称字段 中包含《目录》中药品名称,但不属于基本药物 的复方制剂及其他品种)并且(规格一致)并且(剂型 一致), 同样使用 InStr 函数完成, 语句表达式为:

 If(InStr(医院导出的药品剂型,《目录》中药品 剂型)>0 and InStr(医院导出的药品规格,《目录》 中药品规格)>0 and InStr(医院导出的药品名称,需 排除不属于基本药物的复方制剂及其他品种)=0) **1.2.4** 运用数据透视表进行数据计算 运行宏, 自动筛选出基本药物,并标记为"国基",然后运 用数据透视表进行数据计算。选择全部数据,插 入数据透视表,将科室、是否基药设为行字段,

将药品名称、费用设为值字段,分别按计数、求 和计算数据。生成数据透视表,在数据透视表, 表中显示了各科室全部药品、基本药物、非基本 药物(空白)3 种类型药品分别的使用总数量、药品 费用信息,但数据透视表不能统计全院基本药物、 非基本药物(空白)这 2 种类型药品的使用总数量、 药品费用,因此,需要在此数据透视表中利用已显 示的信息,重新计算,在数据透视表的下面,即单 元格 B105, 输入隔行求和公式, 计算全院基本药 物使用总数量,"=SUMPRODUCT((MOD(ROW (B3∶B103),3)=0)\*1,B3∶B103)",在单元格C105, 输入公式计算全院基本药物总费用, "=SUMPRODUCT((MOD(ROW(C3 : C103), 3)= 0)\*1, C3∶C103)"。

然后复制整个数据透视表,选择性粘贴(数值) 至另一张 Excel 表中,用各科室的基本药物数量、 费用分别除以科室的总药品数量、药品总费用, 即得每个科室和全院的基本药物使用率,基本药 物销售金额比例。

# **2** 结果

**2.1** 筛选基本药物的宏代码 编写的 VBA 代码如下: Sub 基本药物筛选() 'For  $i = 1$  To  $1000$  $i = 1$ Do While (Range(" $A$ " +  $CStr(i)$ )  $\ll$  "")  $Str A = Range("A" + CStr(i))$  $StrB = Range("B" + CStr(i))$  $i = 2$ flag  $= 0$ Do While ( $j \le 600$  And flag = 0)  $StrC = Sheets("基苭").Range("A" + CStr(i))$ If  $InStr(StrA, StrC) > 0$  Then  $StrBA = Sheets("基葝").Range("B" + CStr(i))$  $StrBB = \text{Sheets}(" \underline{4} \underline{3} \underline{5}")$ . Range $("C" + \text{CStr}(i))$  $StrBC = Sheets("基葝").Range("D" + CStr(i))$ StrBD = Sheets("基药").Range("E" + CStr(j))  $StrBE = Sheets("基蒭").Range("F" + CStr(j))$  $StrBF = Sheets("基葝").Range("G" + CStr(i))$  $StrBG = Sheets("基葝").Range("H" + CStr(j))$  $StrBH = Sheets("基蒭").Range("I" + CStr(i))$  $StrFD1 = Sheets("基苭").Range("J" + CStr(j))$  $StrFD2 = Sheets("基蒭").Range("K" + CStr(i))$ If  $(InStr(StrB, StrBA) > 0$  Or  $InStr(StrB, StrBB) > 0$ 

```
·1496· Chin J Mod Appl Pharm, 2015 December, Vol.32 No.12 中国现代应用药学 2015 年 12 月第 32 卷第 12 期
```
Or InStr(StrB, StrBC) > 0 Or InStr(StrB, StrBD) > 0) And  $(InStr(StrA, StrBE) > 0$  Or  $InStr(StrA, StrBF) >$ 0 Or InStr(StrA, StrBG)  $>$  0 Or InStr(StrA, StrBH)  $>$ 0) And  $(InStr(StrA, StrFD1) = 0)$  And  $(InStr(StrA,$  $StrFD2 = 0$  Then

flag  $= 1$ Range("C" + CStr(i)).Select Range(" $C$ " +  $CStr(i)$ ) = "国基" End If End If  $j=j+1$ Loop Next i  $i=i+1$ Loop

End Sub

将从医院信息系统导出的 Excel 表药品数据 整理,将药品名称、规格分别放置在第 1 列、第 2 列,空出第 3 列,其余项目放置于其他列。运行 上述宏,即可筛选出基本药物。结果见图 1。

**2.2** 基本药物使用率、销售金额比例

利用数据透视表及 SUMPRODUCT 函数统计 出各科室和全院全部药品、基本药物、非基本药 物(空白)3 种类型药品分别的使用总数量、药品费 用,按照公式:基本药物使用率=基本药物品种总 数量/全部药品品种总数量、基本药物销售金额比 例=基本药物费用/全部药品费用,在 Excel 表中即 可得到各科室及全院基本药物使用率、销售金额 比例数据,结果见图 2,删除多余行、列,对表格 进行整理得到最终结果,见表 2。

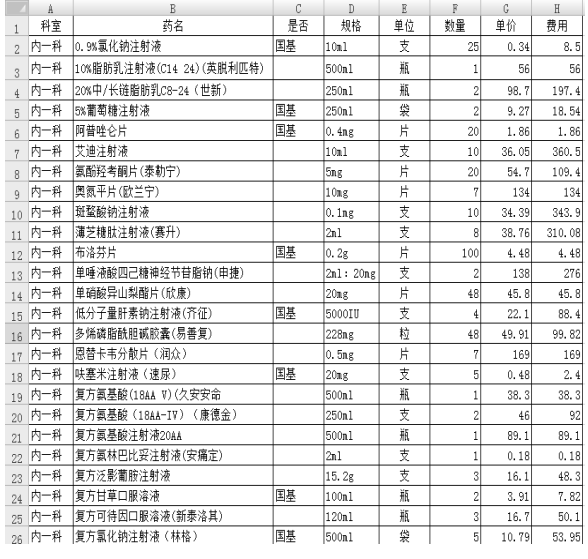

图 **1** 宏程序筛选的基本药物结果(部分)

Fig. 1 Results of essential drugs by macro screening(part)

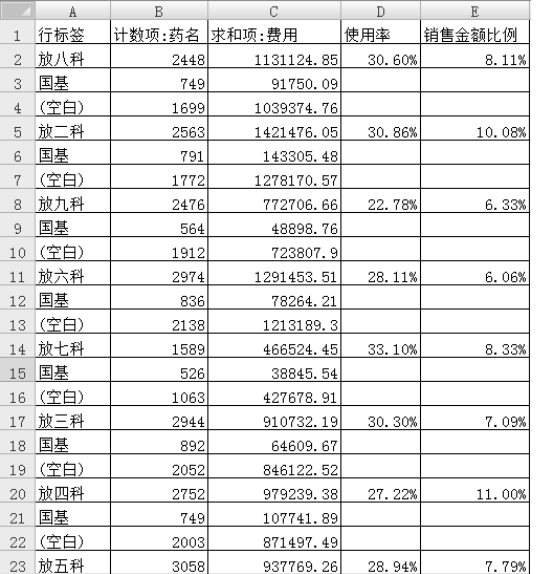

图 **2** 数据透视表计算的基本药物数据结果(部分) **Fig. 2** Results of essential drugs by PivotTable calculating (part)

表 **2** 基本药物数据最终计算结果(部分)

| Tab. 2 Final results of essential drugs(part) |
|-----------------------------------------------|
|                                               |

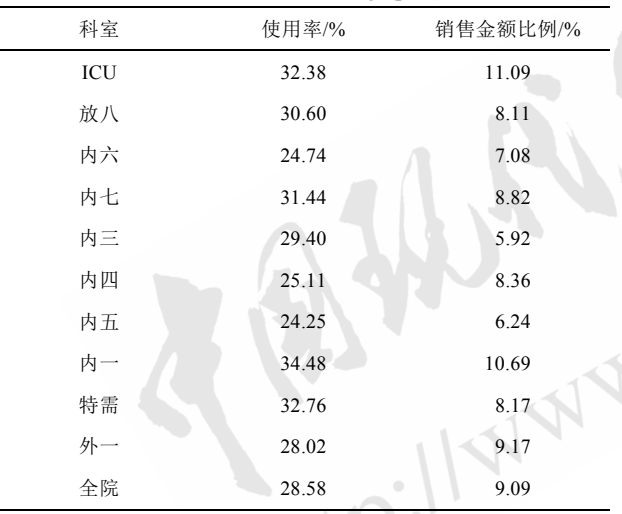

## **3** 讨论

基本药物是世界卫生组织(WHO)在 1977 年提 出的概念,WHO 提出基本药物的概念旨在针对发 展中国家如何有效地利用相对短缺的卫生资源, 挑选出最短缺、最急需、最符合本国医疗保健的 药品。国家基本药物制度是国家药物政策的核心 内容,建立、推进基本药物制度是也新医改的重 要内容之一,自 2009 年我国正式建立基本药物制 度以来,我国共出台 5 部针对基本药物的法规和 规章制度,相继公布了 2 版基本药物目录,对推 进我国基本药物制度起了积极的作用。为落实基 本药物制度,保证基本药物制度的顺利实施,各

地卫生行政部门制定了相应的基本药物使用指 标。医院作为基本药物制度的执行机构,其工作 的主要内容之一就是积极宣传、落实基本药物制 度,计算基本药物使用率和销售金额比例,并与 绩效挂钩,积极引导医师优先、合理使用基本药 物,是落实基本药物制度的重要保证。医院等级 评审标准实施细则中,也对基本药物制度的实施 有明确的规定,要求医院基本药物使用基本符合 相关规定。每月统计分析基本药物数据是医院药 学的一项重要内容,目前绝大部分医院信息系统 都不能统计基本药物数据,需人工完成,如何解 决每月重复、繁重的基本药物数据统计工作?基 于 Excel VBA 的宏很好的解决了这一难题。

宏是运用 VBA 程序设计语言编写或录制的一 组指令的集合,能够自动完成某一任务[13]。使用 宏可实现自动执行重复性操作,大大提高工作效 率。用 VBA 编写的宏在各个领域均有广泛的应用, 基于 VBA 开发的 BioWord 软件可快速、简便的处 理 DNA 和蛋白质序列<sup>[15]</sup>, 利用 VBA 语言编写的 宏程序可实现体内药动学和药效学数据的自动分 析,结果准确可靠[16]。

对国家基本药物目录进行整理,是使用宏准 确筛选的前提条件,国家基本药物目录 2012 年版 与 2009 年版相比,不仅规定了药品名称、剂型, 而且明确了规格,这为筛选基本药物增加了限定 条件。在整理国家基本药物目录时,药品名称、 剂型、规格 3 个项目要一一单列,多个剂型、规 格的也要一一单列。基本药物的筛选条件是:药 品的名称、规格、剂型 3 项内容与目录内相应药 品的信息均一致,才属于基本药物,使用 VBA InStr 函数实现信息的比对,如果国家基本药物目录内 的药品名称、剂型、规格等要查找的字符,存在 于医院的药品信息数据里,则 InStr 函数返回>0 的 整数,否则返回数字 0,根据 InStr 函数的计算结 果是否>0,就可判断医院的药品哪些属于基本药 物。由于国家基本药物目录里的化学药品和生物 制品的名称都是原料药的名称,而医院使用的药 品都是制剂,制剂的名称比原料药的名称要长, 内容要丰富,因此存在一种情况:一种药品的名 称文字里包含了另一种药品的名称,一种是基本 药物,另一种则不是,InStr 函数无法区分,如芬 太尼、舒芬太尼,规格、剂型均相同(2 mL∶0.1 mg, 注射液),芬太尼属于基本药物,而舒芬太尼不属 于基本药物。因此,在整理国家基本药物目录时, 需增加排除项,排除此类情况,排除项内的具体 内容,各医院根据各自使用的药品不同自行添加。

使用 Excel 宏筛选基本药物,可提高工作效 率,解放人力资源,每月从医院信息系统导出庞 大的药品使用数据,经适当调整格式,运行编写 好的宏命令,可立即筛选出基本药物,整个过程 几分钟即可完成。筛选出基本药物后,运用数据 透视表可方便的统计计算出基本药物使用率及销 售金额比例。数据透视表具有强大的汇总计算功 能,可同时完成多种计算方式,比 Excel 分类汇总 功能全面,分类汇总每次只能进行一种类型的计算。

信息化是医院发展的有效动力之一,也是医 院药学发展的重要趋势,更是药学工作者在日常 工作中解决问题的重要工具[17],不同学科间的相 互借鉴与交流,对各个学科的发展起着积极推动 作用。医院药学工作者在日常工作中,要不断积 累经验,转变思维,学习借鉴不同学科的知识, 运用到工作中,更好地为医院药学工作服务。

#### **REFERENCES**

 $\overline{\phantom{a}}$ 

- [1] 曹政. 基本药物制度 5 年: 价格明显降低[J]. 医院领导决策 参考, 2014(24): 16-17.
- [2] HUANG Y F. Analysis and thinking of national essential drugs used in third grade general hospitals [J]. Guide China Med(中国医药指南), 2014, 12(8): 8-10.
- [3] 丁利华. 我院国家基本药物使用情况调[J]. 中国中医药现 代远程教育, 2013, 11(14): 148.
- [4] RUAN X X, LUN H, CHEN C H. Reviews and analysis of our basic outpatient prescription drug [J]. Mod Hosp(现代医院), 2014, 10(14): 85-88. 院), 2014, 10(14): 85-88.
- [5] 王兆斌, 曹迪. 国家基本药物在我院(三级甲等医院)使用现 状分析[J]. 淮海医药, 2015, 33(1): 77-79.
- [6] TANG S L, ZHANG Y. Evaluation system and optimization strategy of centralized procurement of essential drugs [J]. Chin Gen Pract(中国全科医学), 2015, 18(1): 17-22.
- [7] 伍云辉. 精通 Excel VBA[M]. 北京: 电子工业出版社, 2013: 77-79.
- [8] HALL W H, RAMACHANDRAN R, NARAYAN S, et al. An electronic application for rapidly calculating Charlson comorbidity score [J]. BMC Cancer, 2004, 4: 94. Doi: 10.1186/1471-2407-4-94.
- [9] BAX L, YU L M, IKEDA N, et al. Development and validation of MIX: comprehensive free software for metaanalysis of causal research data [J]. BMC Med Res Methodol, 2006(6): 50.
- [10] ZHAN S H, YIN Y L, CAI Y P, et al. Searching conservative Sequences in nuclear acid database by VBA programs [J]. China J Bioinform(生物信息学), 2011, 9(4): 299-302.
- [11] 赵峰. 用基于 VBA 宏的密切值法分析评价某省直三级医 院综合服务水平[J]. 医学信息, 2013, 26(11): 1-2.
- [12] 刘忠伦. 应用电子表格 Excel 宏劝能进行计量资料比较的 显著性检验[J]. 中国医院统计, 2012, 198(4): 309-312.
- [13] 刘增杰, 王英英. 2010VBA 入门与实践[M]. 北京: 清华大 学出版社, 2012: 31-32.
- [14] 韩加国. Excel VBA 从入门到精通[M]. 北京: 化学工业出 版社, 2009: 79-81.
- [15] ANZALDI L J, MUÑOZ-FERNÁNDEZ D, ERILL I, et al. BioWord: a sequence manipulation suite for Microsoft Word [J]. BMC Bioinformatics, 2012(13): 124. Doi: 10.1186/1471- 2105-13-124.
- [16] ZHANG Y, HUO M, ZHOU J, et al. PKSolver: An add-in program for pharmacokinetic and pharmacodynamic data analysis in Microsoft Excel [J]. Comput Methods Programs Biomed, 2010, 99 (3): 306-314.
- [17] ZHOU E W, SHOU J, ZHOU Q. Analysis of severe irrational inpatient medical orders intercepted by an online software [J]. Chin J Mod Appl Pharm(中国现代应用药学), 2013, 30(11): 1261-1263.

收稿日期:2015-07-06

# 司来吉兰联合左旋多巴治疗帕金森病的 Meta 分析

张文,路宁维,谢华\*,袁海玲,赵静(中国人民解放军兰州军区总医院安宁分院药剂科,兰州 730070)

摘要:目的 系统评价司来吉兰联用左旋多巴治疗帕金森病(Parkinson's disease,PD)的有效性与安全性。方法 检索英 文数据库: Cochrane library、PubMed 和中文数据库: CNKI、WanFang、VIP, 检索时间从建库至 2014 年 11 月, 收集司 来吉兰联用左旋多巴治疗 PD 的随机对照试验。由 2 名研究者严格按照纳入与排除标准独立筛选文献、提取资料并评价 质量后,使用 RevMan5.3 软件进行 Meta 分析。结果 最终纳入 5 个随机对照试验,共计 1 158 例 PD 患者。Meta 分析结 果显示:司来吉兰联合左旋多巴在改善帕金森病综合评分量表(unified Parkinson's disease rating scale,UPDRS)总评分、 UPDRS 运动评分、Webster 评分方面优于单用左旋多巴,且有显著性差异[UPDRS 总评分: MD=-5.29, 95%CI(-7.65, -2.94), P<0.000 1; UPDRS 运动评分: MD=-3.57, 95%CI(-5.32, -1.82), P<0.000 1; Webster 评分: MD=-4.99, 95%CI(-7.15,

作者简介:张文,男,硕士,药师 Tel: 13679439560 E-mail: zhwen1128@163.com \*通信作者:谢华,女,副主任药师 Tel: 13919766720 E-mail: xiehua-72@163.com